## **Serveur MX de secours**

Pour les petites infrastructures n'ayant pas les besoins ou les moyens de mettre en place deux serveurs mails en mode Active/Active, il est conseiller d'avoir un second serveur de messagerie entrant MX afin de temporiser les mail le temps que le serveur Maitre redevienne disponible.

Pour cela il vous faut postfix, et juste le configurer comme ceci

## [main.cf](https://wiki.virtit.fr/doku.php/kb:linux:generalites:serveur_mx_de_secours?do=export_code&codeblock=0)

```
myhostname = mx02.virtit.frsmtpd banner = smyhostname ESMTP
mynetworks = 127.0.0.0/24 [::1]/128
maximal queue lifetime = 30d
relay recipient maps =relay domains = hash:/etc/postfix/relaydomains
transport maps = hash:/etc/postfix/transportmaps
smtpd recipient restrictions = permit mynetworks,
reject unauth destination
#
## TLS settings
#
smtpd_use_tls = yes
smtpd tls auth only = no
smtpd tls key file = /etc/letsencrypt/mx02.virtit.fr/live/private.key
smtpd tls cert file =/etc/letsencrypt/mx02.virtit.fr/live/fullchain.pem
smtpd_tls_dh1024_param_file = ${config_directory}/dh2048.pem
smtpd tls loglevel = 1smtpd tls session cache database =
btree:$data_directory/smtpd_tls_session_cache
smtpd tls security level = may
smtpd_tls_received_header = yes
# Disallow SSLv2 and SSLv3, only accept secure ciphers
smtpd tls protocols = |SSLv2|, |SSLv3|smtpd_tls_mandatory_protocols = !SSLv2, !SSLv3
smtpd tls mandatory ciphers = high
smtpd_tls_mandatory_exclude_ciphers = aNULL, MD5, DES, ADH, RC4, PSD,
SRP, 3DES, eNULL
smtpd tls exclude ciphers = aNULL, MD5, DES, ADH, RC4, PSD, SRP, 3DES,
eNULL
# Enable elliptic curve cryptography
smtpd tls eecdh grade = strong
```

```
# Use TLS if this is supported by the remote SMTP server, otherwise use
plaintext.
smtp tls security level = may
smtp tls loglevel = 1smtp tls exclude ciphers = EXPORT, LOW
```
Ensuite on va définir les domaines relayer :

## [relaydomains](https://wiki.virtit.fr/doku.php/kb:linux:generalites:serveur_mx_de_secours?do=export_code&codeblock=1)

virtit.fr OK

et vers quels serveurs les renvoyer :

## [transportmaps](https://wiki.virtit.fr/doku.php/kb:linux:generalites:serveur_mx_de_secours?do=export_code&codeblock=2)

virtit.fr smtp:mx01.virtit.fr:25

et ensuite on les hash :

*#* postmap /etc/postfix/transportmaps && postmap /etc/postfix/relaydomains

on génére la clé Diffie Hellman :

*#* openssl dhparam -out /etc/postfix/dh2048.pem 2048

Et il ne vous restera qu'a renseigner vos certificats au lignes suivantes :

```
12. #
13. ## TLS settings
14. #
15. smtpd_use_tls = yes
16. smtpd tls auth only = no
17. smtpd_tls_key_file = /etc/letsencrypt/mx02.virtit.fr/live/private.key
18. smtpd tls cert file =
    /etc/letsencrypt/mx02.virtit.fr/live/fullchain.pem
19. smtpd_tls_dh1024_param_file = ${config_directory}/dh2048.pem
20. smtpd tls loglevel = 1
```
et a redémarrer votre service postfix

Permanent link: **[https://wiki.virtit.fr/doku.php/kb:linux:generalites:serveur\\_mx\\_de\\_secours](https://wiki.virtit.fr/doku.php/kb:linux:generalites:serveur_mx_de_secours)**

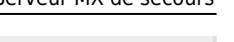

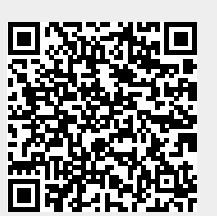

Last update: **2019/09/23 18:37**